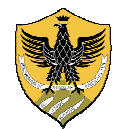

## **UNIVERSITÀ DEGLI STUDI DELL'AQUILA**

Area Informatica Infrastrutture, Reti e Web Settore Infrastrutture e Telefonia

## Overview

Cisco Jabber Voice consente di utilizzare il proprio Smartphone Android o iPhone, sotto copertura Wi-Fi di Ateneo, come interno telefonico. Usando il proprio Smartphone è possibile comunicare ovunque con l'ufficio e clienti usando il proprio numero di rete fissa come si fosse in ufficio.

Il proprio telefonino, quindi, diventerà una sorta di Cordless collegato al centralino dell'Ateneo.

## Configurazione

- 1. Accedere allo store delle applicazioni del proprio dispositivo (Play Store oppure App Store) e installare l'applicazione Cisco Jabber.
- 2. Collegarsi alla rete Wi-Fi di Ateneo "UNIVAQ" ed eseguire l'applicazione
- 3. Effettuare il login con le proprio credenziali di ateneo

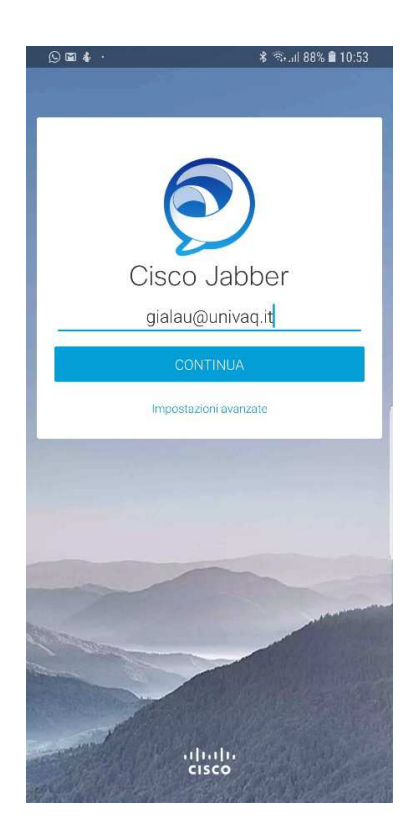

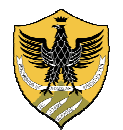

## **UNIVERSITÀ DEGLI STUDI DELL'AQUILA**

Area Informatica Infrastrutture, Reti e Web Settore Infrastrutture e Telefonia

4. accettare il certificato

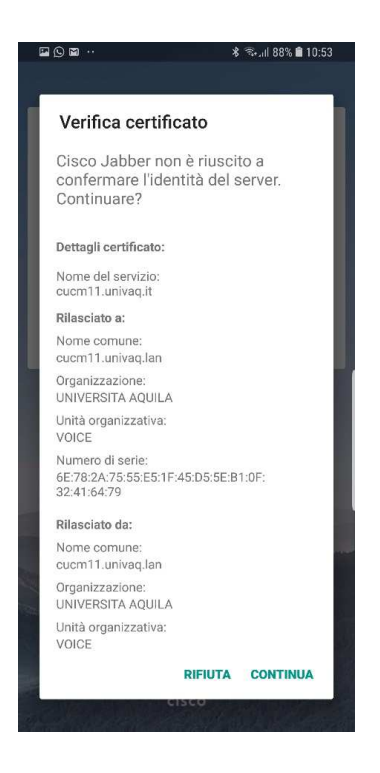

5. Inserire nuovamente le credenziali di Ateneo

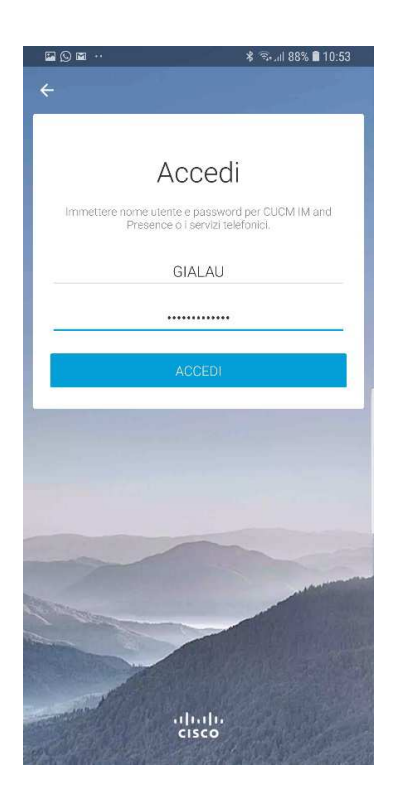